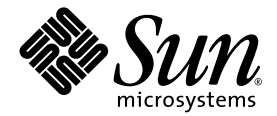

# Sun StorEdge™ 3310 SCSI アレイ リリースノート

Sun Microsystems, Inc. www.sun.com

Part No. 816-7942-12 2004 年 5 月、改訂第 A 版

コメントの送付先 : http://www.sun.com/hwdocs/feedback

Copyright © 2004 Dot Hill Systems Corporation, 6305 El Camino Real, Carlsbad, California 92009, USA. All rights reserved.

Sun Microsystems, Inc. および Dot Hill Systems Corporation は、本製品または文書に含まれる技術に関する知的所有権を所有していること があります。特に、これらの知的所有権には、http://www.sun.com/patents に記載される米国特許権が 1 つ以上、あるいは、米国および その他の国における追加特許権または申請中特許権が 1 つ以上、制限なく含まれている場合があります。

本製品または文書は、その使用、複製配布、およびデコンパイルを制限するライセンスの下に配布されます。Sun およびそのライセンサ ( 該当する場合 ) からの書面による事前の許可なく、いかなる手段や形態においても、本製品または文書の全部または一部を複製すること を禁じます。

サードパーティソフトウェアは、Sun のサプライヤより著作権およびライセンスを受けています。

本製品の一部は Berkeley BSD システムより派生したもので、カリフォルニア大学よりライセンスを受けています。UNIX は、米国およびそ の他の国における登録商標であり、X/Open Company, Ltd. からの独占ライセンスを受けています。

Sun、Sun Microsystems、Sun のロゴ、Sun StorEdge、Sun Blade、Sun Cluster、Sun Fire、AnswerBook2、docs.sun.com、Netra、Ultra、 および Solaris は、米国およびその他の国における Sun Microsystems, Inc. の商標または登録商標です。

米国政府の権利 - 商用。政府内ユーザーは、Sun Microsystems, Inc. の標準ライセンス契約、および該当する FAR の条項とその補足条項の対 象となります。

本文書は "AS IS ( 現状のまま )" として提供されるもので、商品性、特定用途の適合性、または非侵害性に対するすべての暗黙的保証を含め、 すべての明示的または暗黙的条件、表明、および保証を、そのような放棄が法律上無効とされる場合を除き放棄します。

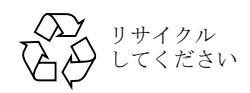

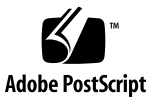

#### 目次

[このリリースでの新機能](#page-4-0) 1

[リリース文書](#page-5-0) 2

[翻訳されたマニュアルおよびソフトウェア](#page-6-0) 3

[サポートされているオペレーティングシステムとソフトウェア](#page-6-1) 3

[サポートされている接続方法およびホストアダプタ](#page-7-0) 4

サポートされている Sun [プラットフォームおよび接続方法](#page-9-0) 6

[サポートされているキャビネット](#page-11-0) 8

[サポートされているディスクドライブ](#page-12-0) 9

[サポートされているケーブル](#page-13-0) 10

JBOD [用にサポートされているソフトウェア](#page-14-0) 11

JBOD [のサポートのための](#page-15-0) Sun Fire V60x、V65x サーバーの構成 (Linux および [Microsoft Windows\)](#page-15-0) 12

Red Hat AS 2.1 または 3.0 [が稼動している](#page-16-0) Sun Fire V60x、V65x システムの変更 13

Sun Fire V440 [システムの変更](#page-17-0) 14

[ブート機能](#page-17-1) 14

[必要なパッチ](#page-18-0) 15

必要な Solaris [パッチのインストール](#page-18-1) 15

[コントローラファームウェアパッチのインストール](#page-19-0) 16

更新された Sun StorEdge 3000 Family [ソフトウェアのダウンロードとインストール](#page-21-0) 18

[VERITAS Volume Manager](#page-22-0) の Array Support Library のダウンロード 19

[マニュアルの訂正箇所](#page-23-0) 20

[ドライバ](#page-23-1) .CONF ファイルの例の訂正 20 [ドライブ容量の文の訂正](#page-23-2) 20

[既知の問題](#page-24-0) 21

[修正されたソフトウェアのバグ](#page-28-0) 25

[Sun StorEdge 3000 Family EOL](#page-28-1) アイテム 25

### Sun StorEdge 3310 SCSI アレイ リリースノート

Sun StorEdgeTM 3310 SCSI アレイをインストールまたはご使用になる前に、このリリース ノートをお読みください。

#### <span id="page-4-0"></span>このリリースでの新機能

以下の機能、サポートされているシステム、および製品がこのリリースで使用できるよう になりました。

- Sun Fire V440 サーバーのオンボード SCSI ポートに接続された Sun StorEdge 3310 RAID アレイまたは JBOD アレイのサポート。Sun StorEdge 3310 RAID または JBOD アレイを Sun Fire V440 サーバーと動作可能にする方法の詳細は、14 [ページの「](#page-17-0)Sun Fire V440 [システムの変更」を](#page-17-0)参照してください。
- Sun StorEdge 3310 SCSI アレイをサポートするように Sun StorEdge Diagnostic Automated Diagnostic Environment 2.3 ユーティリティが現在更新されています。更 新が完了すると、RAID アレイに SUNWstade 116720-06 パッチが必要になり、JBOD アレイには SUNWstade 116720-07 パッチが必要になります。
- 多数の新しいオプションおよびコマンドを実現するために、Sun StorEdge CLI 1.5 ソフ トウェアが拡張されました。詳細は、『Sun StorEdge 3000 Family CLI 1.5 ユーザーズ ガイド』を参照してください。
- ファームウェアバージョン 3.25S および SAF-TE ファームウェアバージョン 1159 が含 まれるコントローラファームウェアパッチ 113722-05 がリリースされました。詳細は、 16 [ページの「コントローラファームウェアパッチのインストール」](#page-19-0)を参照してくださ い。

#### リリース文書

これらのリリースノートは、次の表に示す文書を補足するものです。

<span id="page-5-1"></span><span id="page-5-0"></span><sup>表</sup> **1** Sun StorEdge 3310 SCSI アレイマニュアル

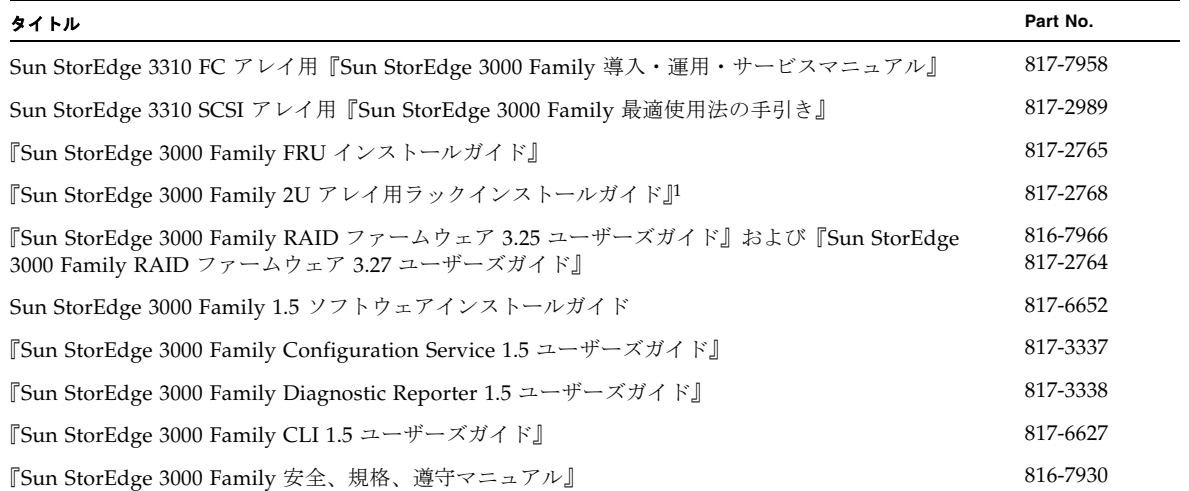

1 このマニュアルには、汎用ラックキットのインストール方法が記載されています。以前のラックマウントキットのラックキットガイドを入手す るには、25 ページの「[Sun StorEdge 3000 Family EOL](#page-28-1) アイテム」を参照してください。

> 上記の表に記載されたマニュアルは、次の場所からダウンロードできます。 http://www.sun.com/products-n-solutions/ hardware/docs/ Network\_Storage\_Solutions/Workgroup/3310

または

http://docs.sun.com/db/coll/3310SCSIarray

#### <span id="page-6-0"></span>翻訳されたマニュアルおよびソフトウェア

最新のマニュアルおよびソフトウェアが翻訳されていますが、翻訳されたソフトウェアお よびマニュアルの以前のバージョンを次の場所から入手できます。

■ フランス語、日本語、中国語 ( 簡体字 )、中国語 ( 繁体字 )、韓国語に翻訳されたマニュア ルは、次の場所から入手できます。

http://www.sun.com/products-n-solutions/hardware/docs/ Network\_Storage\_Solutions/EOL\_Products/index.html

■ 翻訳されたファイルをインストールする前にインストールする必要のある翻訳された バージョン 1.3 ソフトウェアおよび英語の 1.3 ソフトウェアを入手するために、次の Web サイトにアクセスし **download** ボタンをクリックします。

http://wwws.sun.com/software/download/products/3edcd6a5.html

注 **–** Sun StorEdge 3000 Family CLI 1.5 は、最新の FC 3.27R ファームウェアを使用する ダウンロード処理に必要であり、バージョン 1.3 ソフトウェアも含むサーバーで使用でき ます。

#### <span id="page-6-1"></span>サポートされているオペレーティングシス テムとソフトウェア

サポートされているオペレーティングシステムは、次のとおりです。

- Solaris 8 および 9 オペレーティングシステム
- Solaris 9 OS x86 プラットフォーム版 (9 04/04)
- Red Hat Linux AS 2.1 および 3.0
- Microsoft Windows NT Server 4.0、Microsoft Windows 2000 Advanced Server、およ び Microsoft Windows 2003 Server オペレーティングシステム
- IBM AIX 4.3.3 および 5.1L オペレーティングシステム
- HP-UX 11.0 および 11i オペレーティングシステム
- Novell Netware 5.1 および 6.5

サポートされているソフトウェアは、次のとおりです。

- Sun StorEdge 3000 Family Configuration Service 1.5
- Sun StorEdge 3000 Family Diagnostic Reporter 1.5
- Sun StorEdge 3000 Family CLI 1.5
- Sun Cluster<sup>TM</sup> 3.0 および 3.1 ソフトウェア

■ Sun StorEdge Diagnostic Automated Diagnostic Environment 2.3 (適切なパッチが適用 されたもの )

Sun StorEdge 3310 SCSI アレイをサポートするように Sun StorEdge Diagnostic Automated Diagnostic Environment 2.3 ユーティリティが現在更新されています。更 新が完了すると、RAID アレイに SUNWstade 116720-06 パッチが必要になり、JBOD アレイには SUNWstade 116720-07 パッチが必要になります。

- Solstice DiskSuite 4.2.1 またはそれ以降 (Solaris 8 オペレーティングシステム用 )
- Solaris Volume Manager (Solaris 9 以降のオペレーティングシステム)
- VERITAS Volume Manager 3.2

(『Sun StorEdge 3000 Family 導入・運用・サービスマニュアル』の「VERITAS DMP の有効化」のセクションに記載された手順は、バージョン 3.2 に適用されます。)

- VERITAS Volume Manager 3.5 および 4.0 ASL。Array Software Library (ASL) を入手 して VERITAS ソフトウェアを Sun StorEdge 3310 SCSI アレイと連携させる方法につ いては、19 ページの「[VERITAS Volume Manager](#page-22-0) の Array Support Library のダウン [ロード」を](#page-22-0)参照してください。
- Sun StorEdge Performance Suite (Sun StorEdge QFS ソフトウェアを含む)
- Sun StorEdge Availability Suite
- Sun StorEdge Utilization Suite (Sun StorEdge SAM-FS ソフトウェアを含む)

#### <span id="page-7-0"></span>サポートされている接続方法およびホスト アダプタ

Sun StorEdge 3310 アレイは、次の 2 つの方法のいずれかでホストに接続できます。

- サポートされているホストアダプタを使用する。
- サポートされているホストに組み込まれているシングルエンドの SCSI コントローラを 使用する。

サポートされているホストアダプタおよび接続のリストは[、表](#page-7-1) 2 を参照してください。

<span id="page-7-1"></span>表 **2** サポートされているホストアダプタおよび接続

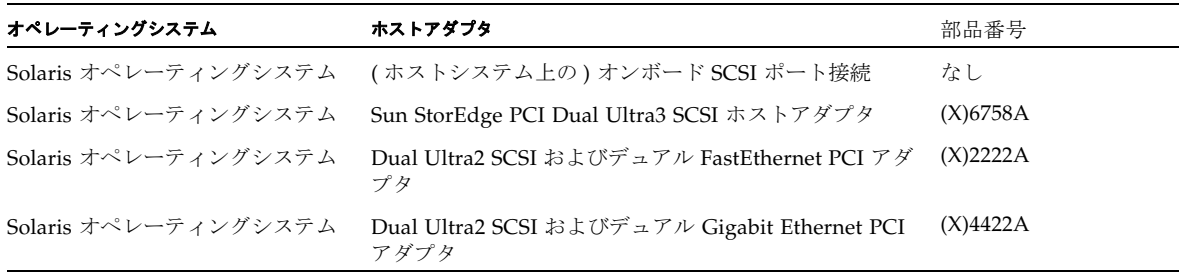

<sup>表</sup> **2** サポートされているホストアダプタおよび接続 ( 続き )

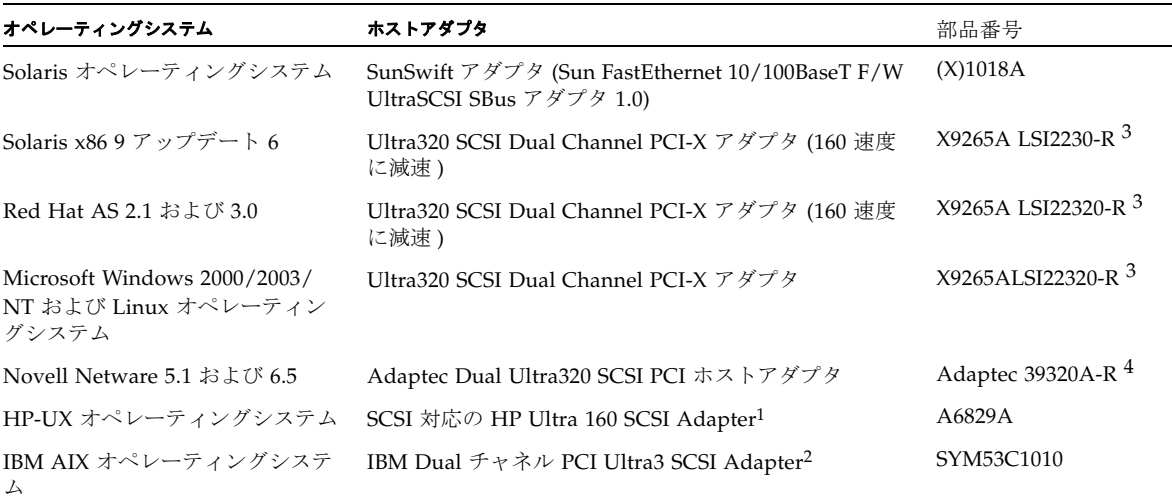

1 この HP HBA は正式にテストされ、サポートされています。この HP HBA と同等の HP HBA もサポートされます。

2 この IBM AIX は正式にテストされ、サポートされています。この AIX HBA と同等の AIX HBA もサポートされます。

3 LSI22320-R HBA は Sun からは入手できません。

4 Adaptec HBA は Sun からは入手できません。

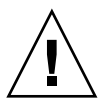

警告 **–** Sun StorEdge PCI Dual Ultra3 SCSI ホストアダプタ (X)6758A を使用している場合 は、アダプタがインストールされているホストにアダプタのドライバをダウンロードしイ ンストールしてください。( ダウンロード手順については、『Sun StorEdge PCI Dual Ultra3 SCSI Host Bus Adapter ご使用にあたって』(Part No. 816-2157) を参照してくださ い。) このドライバは Solaris オペレーティングシステムに含まれていないため、ドライバ をインストールせずにアレイをアダプタに接続しても、ホストには認識されません。

### <span id="page-9-0"></span>サポートされている Sun プラットフォー ムおよび接続方法

表 3 および 4 では、サポートされている各 Sun サーバーでサポートされている接続方法 を示します。

<sup>表</sup> **3** サポートされている Sun SPARC ベースのシステムおよび接続方法

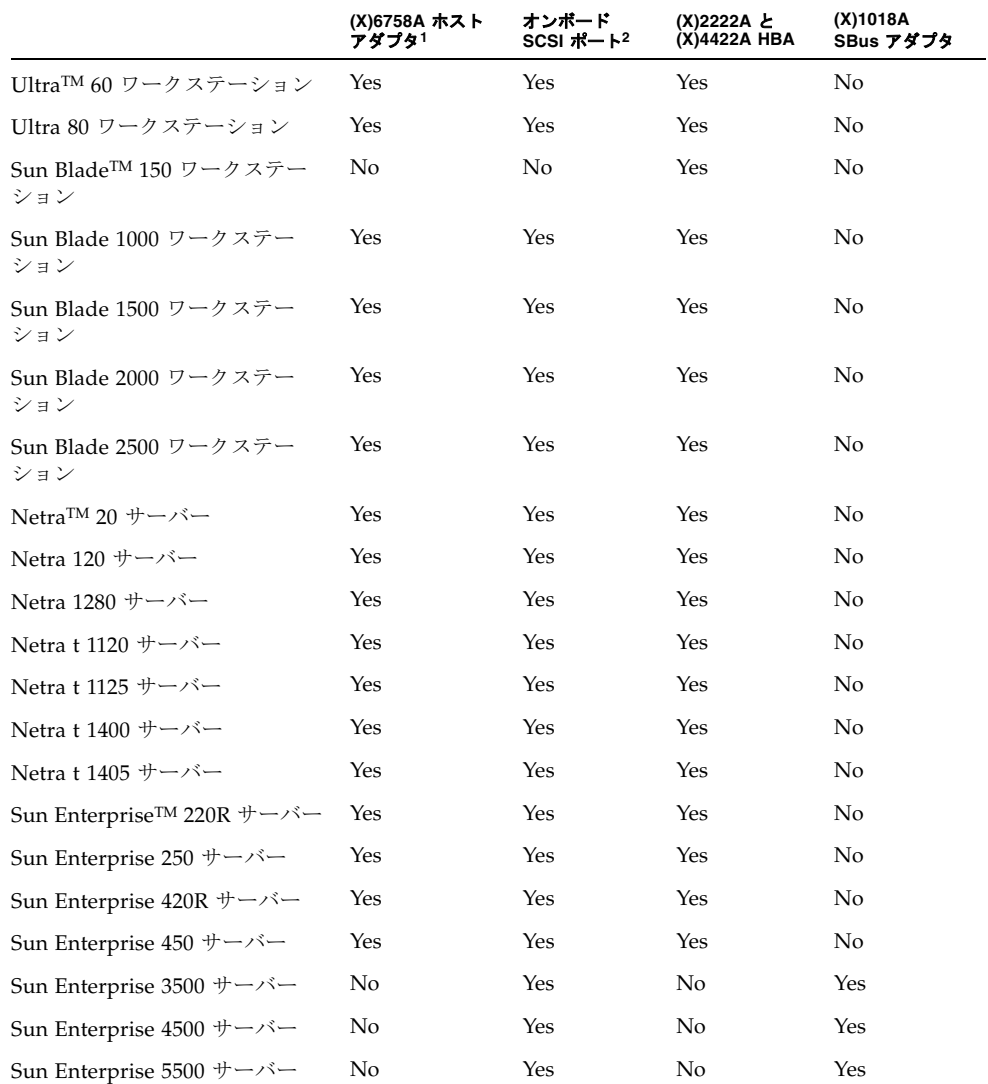

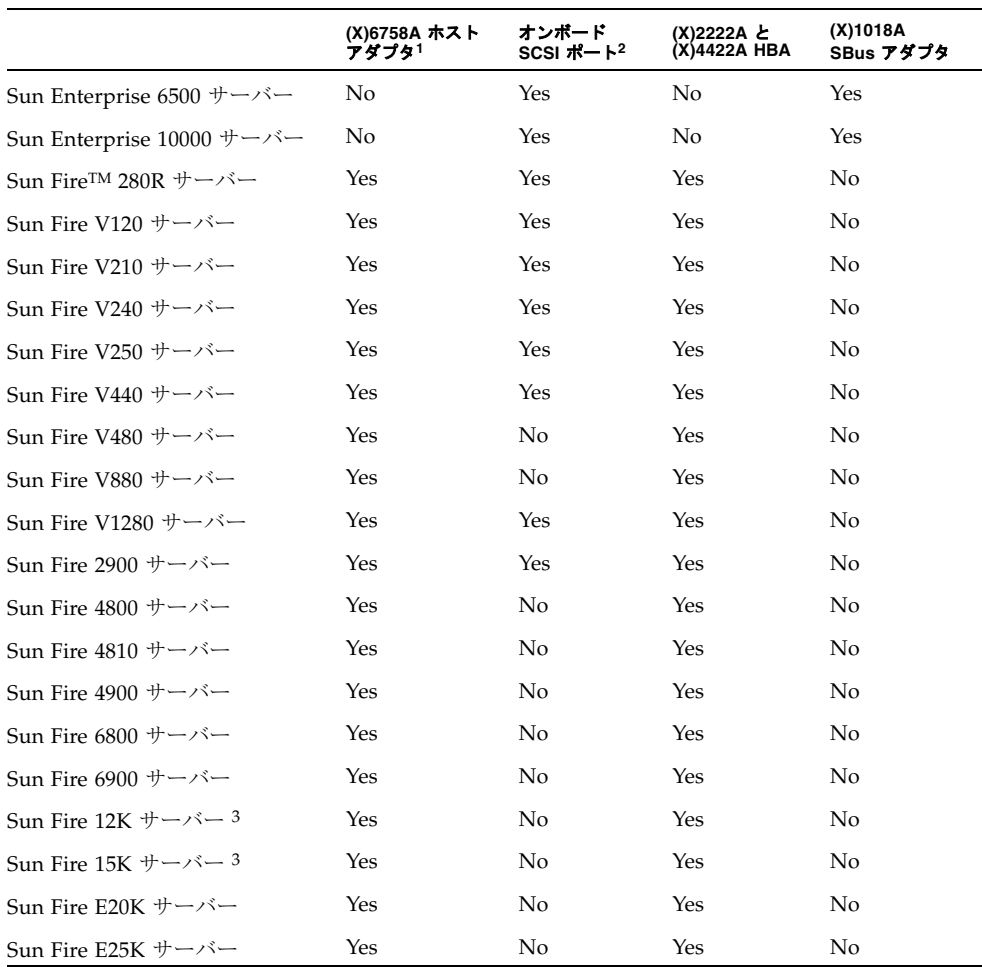

<sup>表</sup> **3** サポートされている Sun SPARC ベースのシステムおよび接続方法 ( 続き )

1 この欄の NO = この欄の見出しの HBA がこのプラットフォームではサポートされていません。

2 Sun Fire V440 のオンボード SCSI ポートを使用する Sun StorEdge 3310 SCSI RAID または JBOD アレイのいずれかの サポートを可能にするには、14 ページの「Sun Fire V440 [システムの変更」を](#page-17-0)参照してください。V480、V880、4800、 4810、および 6800 サーバーにはオンボード SCSI ポートがありません。

3 Sun Fire 12K および 15K サーバーは、現在 (X)4422A HBA にはサポートされていません。

<sup>表</sup> **4** サポートされている Sun x86 ベースのシステムおよび接続方法

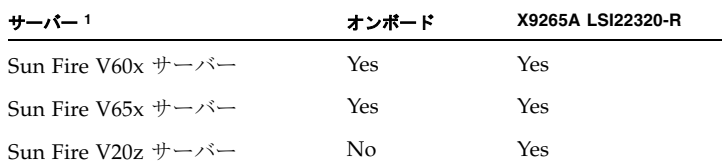

1 3310 SCSI JBOD アレイおよび X9265A HBA と動作させるために Ultra320 速度を Ultra160 速度に変更するには、Sun x86 ベースシステムの mpt.conf ファイルを編 集します。これは、次の行を含む /kernel/drv/mpt.conf ファイルを作成してか ら、システムを再起動することによって行います。 name= "mpt" parent="/pci@1f,700000" unit-address="2,1"

scsi-options=0x1ff8;

### <span id="page-11-0"></span>サポートされているキャビネット

次の表に、サポートされているキャビネットとそれに関連するラックマウントキットなど の必要なキットを示します。インストール手順については、『Sun StorEdge 3000 Family 2U アレイ用ラックインストールガイド』を参照してください。

表 **5** サポート対象のキャビネットと関連ラックマウントキット

| キャビネット名                                 | キャビネット部品番号                     | 必要なキット     | 必要なキットの部品番号         | サポートされるアレ<br>イのキャビネットご<br>との最大数 |
|-----------------------------------------|--------------------------------|------------|---------------------|---------------------------------|
| Sun StorEdge 72- $\forall$<br>チ拡張キャビネット | $SG-(X) ARY030A$               | ラックマウントキット | (X)TA-3000-2URK-19U | 14                              |
| Sun Fire キャビネット                         | $SF-(X)CAB$ , $SFE-$<br>(X)CAB | ラックマウントキット | (X)TA-3000-2URK-19U | 5                               |
| Sun Rack 900 キャビ<br>ネット                 | $SR9-(X)KM038A-IP$             | ラックマウントキット | (X)TA-3000-2URK-19U | 18                              |
| Sun Fire 6800 システム                      | F6800-1                        | ラックマウントキット | (X)TA-3000-2URK-19U | 3                               |
| Sun Fire 6900 システム                      | E6900-BASE                     | ラックマウントキット | (X)TA-3000-2URK-19U | 2                               |
| 標準の EIA キャビネッ<br>Þ                      | 適用外                            | ラックマウントキット | (X)TA-3000-2URK-19U | 一定でない                           |
| Telco フラッシュマウン<br>ト型ラック                 | 適用外                            | ラックマウントキット | (X)TA-3310-RK-19F   | 一定でない                           |
| Telco 重心型マウント                           | 適用外                            | ラックマウントキット | (X)TA-3310-RK-19C   | 一定でない                           |

注 **–** Sun StorEdge アレイを Sun Rack 900 キャビネットとともに使用する場合の詳細は、 Sun Rack 900 認定製品 Web ページ http://www.sun.com/servers/rack/ approved.html を参照してください。

### <span id="page-12-0"></span>サポートされているディスクドライブ

次の表に、Sun StorEdge 3310 SCSI アレイでサポートされているディスクドライブの説明 と部品番号を示します。

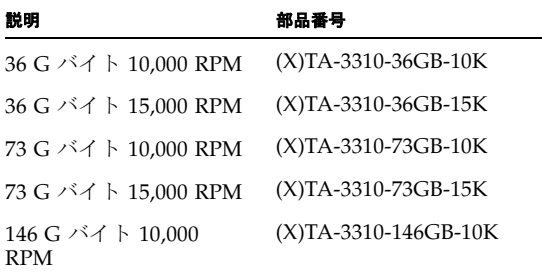

注 **–** 12 台より少ないドライブを搭載して発送されたアレイでは、アレイ内の空のスロッ トそれぞれに、空気流と熱に適切に対処するための空気調整用のスレッドが装着されてい ます。各ドライブスロットには、ディスクドライブまたは空気調整用スレッドのいずれか が必要です。

#### <span id="page-13-0"></span>サポートされているケーブル

次の表は、サポートされている SCSI ケーブルのリストです。ケーブルは[、表](#page-5-1) 1 に示され ている営業部品番号を使って注文できます。

注 **–** すでにケーブルをお持ちの場合は、表の 3 番目の列に記載された製造部品番号と、 お手元のケーブルに刻印されている製造部品番号とを照らし合わせてチェックし、その ケーブルがサポートされているかどうかを確認してください。

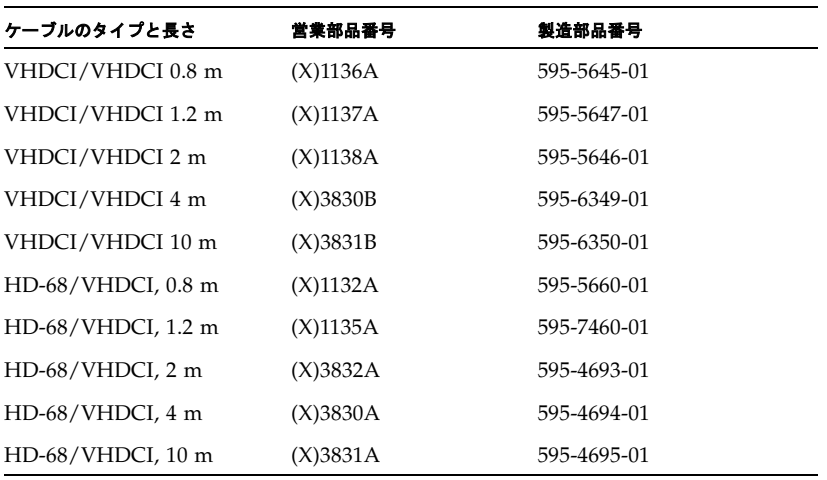

注 **–** 用意した SCSI バスケーブルを Sun StorEdge 3310 SCSI アレイまたは拡張ユニットに 接続する場合、必ずケーブルジャックのねじを 6 回時計回りに回して締めてから、アレイ の電源をオンにして、正しく動作することを確認してください。

### <span id="page-14-0"></span>JBOD 用にサポートされているソフトウェア

Sun StorEdge Configuration Service ソフトウェアは、Sun StorEdge 3310 SCSI JBOD アレ イ ( サーバーに直接接続されたコントローラがないアレイ) をサポートします。ただし、 Sun StorEdge 3310 SCSI JBOD アレイには、ディスクを管理する RAID コントローラまた は RAID コントローラファームウェアがないので、このソフトウェアのサポートは必然的 に制限されています。RAID コントローラまたは RAID コントローラファームウェアを必 要としない監視機能は、正しく動作します。

Sun StorEdge CLI は、Sun StorEdge 3310 SCSI JBOD アレイをサポートします。ただし、 Sun StorEdge 3310 SCSI JBOD アレイには、ディスクを管理する RAID コントローラまた は RAID コントローラファームウェアがないので、この CLI のサポートは以下の sccli コマンドに限定されます。

- about
- download safte-firmware
- exit
- help
- quit
- select
- set led
- show configuration
- show enclosure-status
- show led (または show led-status)
- show frus
- show inquiry-data
- show safte-devices
- version

各コマンドの情報を入手するには、help コマンドを実行するか、または UNIX システム で man ページにアクセスします。

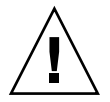

警告 **–** 以前のバージョンのソフトウェアをアンインストールしてから、新しいバージョ ンのソフトウェアをインストールしてください。1 つのサーバーに 2 つのバージョンのソ フトウェアが存在すると、通信プロトコルの変更が原因で無効な操作が行われるか、また は無効な結果が生じます。

#### <span id="page-15-0"></span>JBOD のサポートのための Sun Fire V60x、 V65x サーバーの構成 (Linux および Microsoft Windows)

Ultra320 対応のディスクドライブを備えた Sun StorEdge 3310 SCSI JBOD アレイが Sun Fire VXx サーバーのオンボード Ultra320 SCSI ポートに接続されている場合、ディスクは Ultra320 速度で SCSI バス速度のネゴシエーションを試みます。ただし、設計上およびそ の他の制限により、これはサポートされていません。Sun Fire V6Xx サーバーのオンボー ド SCSI ポートは、Ultra160 バス速度に制限する必要があります。

Ultra160 SCSI 速度で動作するように Sun Fire VXx サーバーのオンボード SCSI ポートを 構成するには、以下の手順を実行します。

#### **1.** サーバーの電源を入れます。

- **2.** Adaptec SCSI Bios が表示され、指示されたら **Ctrl + a** キーを押します。
- <span id="page-15-1"></span>**3.**「slot a」**(** 外部 **SCSI** 接続 **)** を選択し、**Enter** キーを押します。
- **4.**「Configure/View SCSI Controller Settings」を選択し、**Enter** キーを押します。
- **5.** すべての **SCSI Device ID** に 160 の「Sync Transfer Rate (MB/sec)」を選択しま す。
- <span id="page-15-2"></span>**6. Escape** キーを **2** 回押して、「**Yes**」を選択して変更を保存します。
- **7.** 可変スロットに対し[て手順](#page-15-1) **3** から[手順](#page-15-2) **6** を繰り返します。
- **8. Escape** キーを押して、ユーティリティを終了します。

サーバーは起動を続けます。

#### <span id="page-16-0"></span>Red Hat AS 2.1 または 3.0 が稼動している Sun Fire V60x、V65x システムの変更

Red Hat AS 2.1 または 3.0 が稼動している Sun Fire V6xx システムへ SCSI ディスクを追 加する場合は、システムがカーネルを探す場所を変更する必要があります。新しい論理ド ライブがデバイスリストの先頭にプッシュされるので、/dev/sdaX が /dev/sdbX など になります。再起動後、ブートパーティションは /dev/sdb3 になり、Redhat がカーネ ルパニックに陥ります。

オンボード AIC79xx に接続された Sun StorEdge 3310 SCSI アレイの場合は、/etc/ grub.conf ファイル ( ブートローダに lilo を使用する場合は /etc/lilo.conf) を編集 します。これは、再起動前または起動時に行うことができます。

- **1.** 起動時に、**grub** カーネル選択画面で **e** キーを押します。
- **2.** カーネルを指す行に進み、再度 **e** キーを押して、その行を編集します。

**kernel /vmlinuz-2.4.9-3.24 ro root=/dev/sda3**

- **3. 1** 個のドライブがシステムに追加された場合は、「/dev/sda3」を「/dev/sdb3」に変更 し、**2** 個の新しいドライブが追加された場合はさらに「/dev/sdc3」にと順に変更しま す。
- **4. Escape** キーを押して編集を終了してから、**b** キーを押してブートします。

これらの変更は、再起動前に /etc/grub.conf ファイルに直接行うこともできます。

#### <span id="page-17-0"></span>Sun Fire V440 システムの変更

このセクションには、Sun Fire V440 システムのオンボード SCSI ポートを使用する Sun StorEdge 3310 SCSI RAID または JBOD アレイのいずれかを使用可能にするために必要な 変更が要約されています。

■ Sun StorEdge 3310 RAID アレイの場合、サポートを可能にするために以下のバー ジョン以降のパッチが必要です。

Sun StorEdge 3310 RAID: 113722-04

Solaris 8: 115275-03

Solaris 9: 115663-03

■ Ultra320 対応のディスクドライブを備えた Sun StorEdge 3310 JBOD アレイが Sun Fire V440 システムのオンボード SCSI ポートに接続されている場合、ディスクは Ultra320 でネゴシエーションを試みます。ただし、設計上およびその他の制限により、これは サポートされていません。Sun Fire V440 システムのオンボード SCSI ポートは、 Ultra160 に制限する必要があります。これは、次の行を含む /kernel/drv/ mpt.conf ファイルを作成してから、システムを再起動することによって行います。

```
name= "mpt" parent="/pci@1f,700000"
unit-address="2,1"
scsi-options=0x1ff8;
```
#### <span id="page-17-1"></span>ブート機能

組み込みコントローラ、また (X)2222A、(X)4422A、および (X)1018A HBA の場合、アレ イからのブートには特別の手順は必要ありません。

Sun StorEdge PCI Dual Ultra3 SCSI ホストバスアダプタを介してホストをブートするに は、『Sun StorEdge PCI Dual Ultra3 SCSI Host Bus Adapter ご使用にあたって』(Part No. 816-2156) の「Bootability」の章に記載された手順に従ってください。インストールガイ ドのオンライン版は、次の Web サイトから入手できます。

http://www.sun.com/products-n-solutions/hardware/docs/ Network\_Storage\_Solutions/Adapters/index.html

ドライバ用パッチを含む、Sun StorEdge PCI Dual Ultra3 SCSI ホストバスアダプタ用の最 新のパッチを一覧表示するには、次のサイトにアクセスします。

http://www.sun.com/sunsolve/

そして、「Search SunSolve」検索エリアで Sun StorEdge PCI Dual Ultra3 SCSI Host Adapter を検索してください。

#### <span id="page-18-0"></span>必要なパッチ

- Sun StorEdge Configuration Service および Diagnostic Reporter ソフトウェアを使用す るには、Solaris 8 および Solaris 9 推奨のパッチクラスタが必要です。詳細は、15 [ペー](#page-18-2) ジの「Solaris [推奨のパッチクラスタをダウンロードおよびインストールする」を](#page-18-2)参照 してください。
- 使用しているファームウェアが以前のバージョンの場合は、ファームウェアバージョ ン 3.25S および SAF-TE ファームウェアバージョン 1159 が含まれているコントローラ ファームウェアパッチ 113722-05 が必要です。使用しているアレイに搭載されている ファームウェアのバージョンを確認する方法および 3.25S バージョンをダウンロードす る方法については、16 [ページの「コントローラファームウェアパッチのインストール」](#page-19-0) を参照してください。

Sun StorEdge 3310 アレイを接続するために Sun StorEdge PCI Dual Ultra3 SCSI ホス トアダプタ、X6758A を使用する場合は、qus ドライバも更新する必要があります。更 新された qus ドライバは、次のパッチで提供されます。

- Solaris 8 動作環境 112697-04
- Solaris 9 動作環境 112706-03

#### <span id="page-18-1"></span>必要な Solaris パッチのインストール

ホストをアレイに接続する前に、Solaris ホスト上に Solaris 推奨のパッチクラスタがイン ストールされていることを確認します。

- <span id="page-18-2"></span>▼ Solaris 推奨のパッチクラスタをダウンロードお よびインストールする
	- **1.** アレイに接続するホストにログインします。
	- **2.** 次のサイトにアクセスします。

http://www.sun.com/sunsolve

- **3.**「**SunSolve** パッチ関連コンテンツ」で「パッチ・サポート・ポータル」をクリックしま す。
- **4.**「各種パッチのダウンロード」で、「推奨パッチクラスタ」をクリックします。
- **5.**「推奨パッチクラスタ」のリストの **OS** 欄から **Solaris 8** または **Solaris 9** を指定し、 「**Readme**」をクリックしてから、「**Go**」をクリックします。
- **6.** ブラウザウィンドウから **Readme** ファイルを印刷または保存します。
- **7.** ブラウザの「戻る」アイコンをクリックして、前のページに戻ります。
- **8.**「推奨 **Solaris** パッチクラスタ」のリストの **Solaris 8** または **Solaris 9** で始まる行で形式 を選択し、「**Download HTTP**」または「**Download FTP**」をクリックしてから、「**Go**」を クリックします。
- **9.**「ファイルのダウンロード」ダイアログボックスで「保存」をクリックします。
- **10.**「名前を付けて保存」ダイアログボックスで、パッチクラスタの保存先ディレクトリを入 力し、「**OK**」をクリックします。
- **11. Readme** ファイルの「**INSTALLATION INSTRUCTIONS**」セクションの手順に従い、 パッチをインストールします。

#### <span id="page-19-0"></span>コントローラファームウェアパッチのイン ストール

ファームウェアパッチ ID # 113722-05 を使用して、3.25S 以前のバージョンのファーム ウェアを実行している Sun StorEdge 3310 SCSI アレイのコントローラファームウェアを、 また 1159 以前の SAF-TE ファームウェアをアップグレードできます。

コントローラファームウェアをアップグレードする前に、以下の基準を慎重に検討してく ださい。

- SAF-TE バージョン 1159 をダウンロードするには、Sun StorEdge CLI 1.5 をインス トールして使用する必要があります。
- バージョン 3.25S 以降または SAF-TE バージョン 1159 以降のファームウェアをすでに 実行している場合、このパッチをダウンロードしインストールする必要はありません。

注 **–** ディスクドライブファームウェアは、必要なダウンロード用のユーティリティが含 まれる Sun ディスクファームウェアパッチによって提供されます。Sun ディスクファーム ウェアパッチは、Sun StorEdge 3000 Family ファームウェアパッチとは別のものです。 ディスクドライブファームウェアのダウンロードを目的とした、CLI または Sun StorEdge Configuration Service の使用は避けてください。

#### ▼ 現在のコントローラファームウェアのバージョン を特定する

現在のコントローラファームウェアのバージョンを特定するには、次のいずれかの方法を 使用します。

- シリアルポート経由または telnet および tip によってコントローラファームウェアアプ リケーションにアクセスします。システム情報を表示するファームウェアメニューオ プションを選択します。現在のファームウェアのバージョンが「ファームウェアの バージョン」として表示されます。
- Sun StorEdge Configuration Service プログラムで、目的の Sun StorEdge 3310 SCSI ア レイの任意のコンポーネントをハイライト表示し、「表示」メニューの「コントローラ を表示」コマンドをクリックします。次に「FW 改訂」チェックボックスをオンにしま す。
- sccli を使用して、show inquiry コマンドを入力します。
- ▼ ファームウェアパッチをダウンロードしインス トールする
	- **1.** http://sunsolve.Sun.COM にアクセスします。
	- **2.**「パッチ・サポート・ポータル」をクリックします。
	- **3. Patch Finder** を使用して、パッチ **ID** を検索フィールドに入力し、「パッチ検索」ボタン をクリックして、パッチ **ID 113722-05** を検索します。
	- **4.**「このパッチをダウンロードする」の隣にある「**HTTP**」または「**FTP**」、または「この署 名付きパッチをダウンロードする」の隣にある「**HTTPS**」または「**FTP**」からいずれかの 形式のリンクを選択します。
	- **5.** 表示されたダイアログボックスで、パッチのダウンロード先ディレクトリを指定し、そこ にファイルをダウンロードします。
	- **6.** Readme ファイルの手順に従ってパッチをインストールします。

#### <span id="page-21-0"></span>更新された Sun StorEdge 3000 Family ソ フトウェアのダウンロードとインストール

Sun StorEdge 3000 Family ソフトウェアのバージョン 1.5 を Sun Download Center から 入手可能になりました。

- ▼ 更新されたソフトウェアをダウンロードしインス トールする
	- **1.** 次のサイトにアクセスします。http://www.sun.com/software/download/ sys\_admin.html
	- **2.**「**Storage Management**」で、「**Sun StorEdge 3310 FC Array Related Software**」リン クをクリックします。

Sun Download Center ページが表示されます。

- **3.** まだ登録されていない場合、登録します。
	- **a.** 左欄の下部にある「**Register Now**」リンクをクリックします。
	- **b.** 登録ページで必要なフィールドに入力し、「**Register**」をクリックします。
- **4.** ログインします。
	- **a.** 左欄にユーザー名とパスワードを入力し、「**Login**」をクリックします。
	- **b. Terms of Use** ページでライセンス契約を読んで「**Accept**」の隣の「**Yes**」をクリック し、「**Continue**」ボタンをクリックします。
- **5.** ソフトウェアダウンロードページで、お使いのアレイとオペレーティンシステムのリンク をクリックします。
- **6.** 表示されたダイアログボックスでダウンロード先ディレクトリを指定し、ファイルを保存 します。
- **7.**『Sun StorEdge 3000 Family 1.5 ソフトウェアインストールガイド』に記載されているソフ トウェアのインストール手順に従ってください。

#### <span id="page-22-0"></span>VERITAS Volume Manager の Array Support Library のダウンロード

このセクションでは、VERITAS Volume Manager 3.5 および 4.0 ソフトウェアを有効にし て Sun ホスト上の Sun StorEdge 3310 SCSI アレイと連携させるために必要な手順につい て説明します。VERITAS の Array Software Library (ASL) を Volume Manager 3.5 および 4.0 ソフトウェアと同じホスト システム上にインストールして、Sun StorEdge 3310 SCSI アレイを認識できるようにする必要があります。手順に従い、Sun の Download Center から ASL と Sun StorEdge 3310 SCSI アレイ用の付属のインストールガイドをダウンロー ドします。

#### ▼ ASL をダウンロードする

- **1.** アレイに接続する **Sun** サーバーにスーパーユーザーとしてログインします。
- **2. Sun Download Center** にある「**All Products**」リストにアクセスします。

http://www.sun.com/software/download/allproducts.html

- **3. V** 見出し下の「**VERITAS Volume Manager Array Support Library (ASL)**」をク リックします。
- **4.** プラットフォームに合わせてリンクを選択します。
- **5.**「**Download**」をクリックして、「**Sun Download Center**」にアクセスします。 このページには、ダウンロード用に選択した製品が、お使いのプラットフォームおよび言 語用の VERITAS Volume Manager Array Support Library (ASL) として示されます。
- **6.** まだ登録されていない場合、登録します。
	- **a.** 左欄の下部にある「**Register Now**」リンクをクリックします。
	- **b.** 登録ページで必要なフィールドに入力し、「**Register**」をクリックします。
- **7.** ログインします。
	- **a.** 左欄にユーザー名とパスワードを入力し、「**Login**」をクリックします。
	- **b.** 「**Terms of Use**」ページでライセンス契約を読んで「**Accept**」の隣の「**Yes**」をクリッ クし、「**Continue**」ボタンをクリックします。
- **8. 3310 SCSI** アレイ用 **ASL** パッケージと関連する **VERITAS** インストール ガイドが入って いる圧縮 **ZIP** ファイルをダウンロードします。

マニュアルのタイトルは、Sun StorEdge 3310 SCSI アレイ用の『VERITAS Volume Manager Array Support Library Installation Guide』です。

**9.** unzip コマンドを使って **ZIP** ファイルを解凍します。

**10.** acroread を使用して、マニュアルを参照および印刷します。そして、記載されているイ ンストール手順に従います。

#### <span id="page-23-0"></span>マニュアルの訂正箇所

#### <span id="page-23-1"></span>ドライバ .CONF ファイルの例の訂正

Sun StorEdge 3310 SCSI アレイ用のインストールマニュアルの F-6 ページにある、Solaris qus.conf および glm.conf ファイルで、例のテキストの構文が次のように訂正されて いることに注意してください。最初の行では Sun と StorEdge の間にさらに多くのスペー スが必要であり、2行目が「;」(「:」ではなく)で終わる必要があります。

**1.** /kernel/drv/qus.conf または /kernel/drv/glm.conf ファイル **(** お使いの **HBA**  に該当するいずれか **)** を編集して、ターゲットと **LUN** を追加します **(LUN** は論理ドライ ブごとに **32** 個まで、**Sun StorEdge 3310** アレイごとに **128** 個までです **)**。

注 **–** ファイルが存在しない場合は、次の形式で作成します。

/kernel/drv/qus.conf または /kernel/drv/glm.conf に追加するテキストの例

```
device-type-scsi-options-list = "SUN StorEdge 3310",
"SE3310-scsi-options"; ( 正しい構文が示してあります ) 
SE3310 - scsi-optims = 0x43ff8;
```
最初の行の「Sun」と「StorEdge」の間に 5 つの空白文字を入れます。

#### <span id="page-23-2"></span>ドライブ容量の文の訂正

『Sun StorEdge 3000 Family RAID Firmware 3.25 and 3.27 ユーザーズガイド』の第 8 章 「Preparing for Logical Drives Larger Than 253 Gbytes on Solaris Systems」の注が訂正さ れました。この注は、次のように記載されていました。

注 **–** Solaris 動作環境の以前のバージョンでは 1 T バイトを超えるドライブ容量はサポー トされていません。

この注は、次のように訂正されました。

注 **–** デバイスサイズの制限については、お使いの動作環境のマニュアルを参照してくだ さい。

#### <span id="page-24-0"></span>既知の問題

- バグ **4990478: SES** デバイスを除去し、**devfsadm** を実行後も、**SSCS** が **2** つの **SAF-TE** を表示する。SES デバイスを除去し、devfsadm を実行後、Sun StorEdge Configuration Service が 2 つの SAF-TE デバイスを表示します。SAF-TE 1.5 のダウン ロード後、Sun StorEdge Configuration Service でアドレス ID が正しく表示されませ ん。プローブ操作で SES デバイス ID が変更されました。この場合、SSCS エージェン トは重複した SES を除去できません。SSCS コンソールから重複した SES アイコンを 除去するには、SSCS エージェントを再起動します。
- バグ **5001923: Microsoft Windows OS** 下で **CLI 1.5** を使用した、**1U** への **SAF-TE**  ファームウェアのダウンロードに失敗する。Microsoft Windows オペレーティングシ ステムでは、Sun StorEdge CLI ではなく Sun StorEdge Configuration Service を使用 して SAF-TE ファームウェアをダウンロードします。CLI を使用すると、ダウンロード が失敗します。
- バグ **4999185: ssmon** がアプリケーションコアをダンプし、コアの分析は **memcpy** の 不良引数を指摘します。
- バグ **4881122: READ** により、削除された論理ドライブからのキャッシュされたブロッ クが返される。論理ドライブが削除され、同じインデックスで新しい論理ドライブ(例 「P1」) が作成された後、コントローラは、新しい論理ドライブのブロックアドレスに データが書き込まれていない場合、ホストの READ 要求を満たすために削除された論理 ドライブのブロックを返すことがあります。
- バグ **4881132: RAID 1** の複数のドライブでの障害発生後の再構築時のディスクステー タスが誤っている。4 ディスクの RAID 1 論理ドライブに含まれる 2 つのディスクに障 害が発生した後、障害が発生した 2 つのディスクのステータスとして FAILED が表示 され、論理ドライブは DRV FAILED として表示されます。障害が発生したディスクの 1 つを再構築後、構成ディスクの 1 つのステータスが FAILED であるにもかかわらず、 論理ドライブのステータスは GOOD に変わります。論理ドライブのステータスが GOOD であるため、障害が発生した 2 番目のディスクを再構築するのは不可能です。

■ バグ **4988102:** ポートスキャン **/** セキュリティソフトウェアが原因で **SE3310** が滞る。 ポートスキャンおよびその他のセキュリティソフトウェアが原因でコントローラの フェイルオーバーが発生します。次のコマンドが別のサブネット上のホストから発行 された後、10 秒以内に、コントローラおよびアウトオブバンドツール (telnet、シリア ルなど ) がフェイルします。 nmap -sS -p 1-32768 -v minnow-disk1

sccli ( インバンド ) を引き続き使用できますが、telnet セッションを確立する唯一の 方法はコントローラをリセットすることです。

■ バグ **4986468: SE3310 RAID** アレイおよび **LUN** の **Giving up** メッセージ。VxVM 3.5 のインストール後、ホストは、vxinstall 処理時に各 RAID LUN に対して、またホスト の再起動のたびに、「giving up」メッセージの報告を開始します。

- バグ 4937092: SCCLI/GUI で、scsi-io-timeout > 10 に設定できない。SCSI I/O タイム アウトの推奨設定値は 15 ですが、Sun StorEdge Configuration Service および CLI が 許す最大設定値は 10 です。ファームウェアアプリケーションは、10 秒を超えるタイム アウト値をサポートします。したがって、メニューインタフェースにアクセスして必 要な値を割り当てるためには、tip または telnet を使用します。
- バグ **4969758: SE3310** が、ある状況で **ICMP** エコー応答に誤った **MAC** アドレスを使 用する。ICMP エコー応答の場合、MAC アドレスを所有するシステムが送信する ARP に関係なく、特定の IP アドレスに既知の最初の MAC アドレスが使用されます。コン トローラのリセットまたは電源の再投入によって、キャッシュされた ARP 情報がフ ラッシュされます。
- バグ **4907020: VEA** の再スキャンの実行時に、**Request Sense** が **SE3310** のセンスデー タを取得できない。E10K ドメインに VxVM 4.0 をインストールし、再スキャンを実行 すると、ストーレジアレイの LUN ごとに Solaris コンソールに警告エラーメッセージ が表示されます。
- バグ 4997565: 不良ブロックの再割り当て時にディスクドライブに問題が発生する。不 良ブロックの再割り当て時に、ディスクドライブに問題が発生します。不良ブロック、 書き込みの問題、およびその他のハードウェアの問題がこの原因の一部です。
- バグ **4972674:** オンラインドライブに不良ブロックが含まれる場合、**RAID** ドライブを 再構築できない。RAID 0+1 ディスクドライブの 3 LBA に不良ブロックがある場合、 UI を使用して再構築を試みると、再構築は開始されますが最初の不良ブロック後に失 敗します。再構築を再度試みると、メディアエラーが発生しても再構築を続行するか どうか尋ねられます。続行するように応答すると、再構築は完了しますが、不良ブ ロックはすべて警告メッセージを表示せずに上書きされ、前の不良ブロックのそれ以 降の読み取りではエラーが発生しません。代わりに誤ったデータが返されます。再構 築が完了した後、コントローラは、一部のブロックに不良データが含まれ、それ以降 の読み取りでエラーが返されるという事実を保有する必要があります。ドライブに障 害が発生し、そのミラーに不良ブロックが含まれる場合は、障害が発生したドライブ を再構築するための良い方法はありません。
- バグ **4990965: SCSI** トランスポート障害が発生している間に、**SE3310** コントローラが 自らをリセットする。Sun StorEdge 3310 SCSI アレイコントローラは、scsi トランス ポート障害が発生した場合、自らをリセットすることがあります。その結果、サー バーとアレイ間の接続が失われます。アレイと再接続するためにサーバーを再起動し、 それが失敗する場合は、アンマウントしてから再マウントします。
- バグ **4967518:** ファームウェアがドライブの障害を追跡せず、ドライブは問題なくス キャンバックできる。コントローラは、障害が発生したドライブを追跡しません。障 害が発生したドライブがシステムにスキャンバックされると、メタデータ領域は更新 されず、この再割り当ての失敗を確認するためのテストも行なわれません。このため に、障害が発生したドライブは障害発生後もスキャンされ続けます。混乱を避けるた めに、「再割り当ての失敗」により障害が発生したドライブは必ず交換してください。
- バグ **4994282: SE3310** が、再構築処理を完全に終了することができず、**99%** でステー タスを停止する。ドライブに障害が発生すると、再構築処理が自動的に開始されます。 ただし、この処理は完了しないことがあり、その「再構築中」のステータスが 99% の ままになることがあります。
- **バグ 4991302: se3310 上での不良バッテリーの比率が高い原因を調査する。**バッテ リー、特に 0201 および 0301 の日付コードのバッテリーにおいて、不良の比率が通常 よりも高くなっています。いくつかのバッテリーが不良である場合は、良いバッテ リーが見つかるまでバッテリーの交換を続けます。
- バグ **4976389: SSCS** インタフェース経由の **SAF-TE** ファームウェアのダウンロードが、 成功していなくても成功したと報告する。Sun StorEdge Configuration Service または sccli を使用して SAF-TE ファームウェアを更新すると、ファームウェアはコントロー ラがリセットされるまで新しいバージョンを表示しません。
- バグ 4994740: シングルバス SCSI IBOD 内の標準構成ケーブル接続。シングルバス構 成で Sun StorEdge 3310 SCSI アレイおよび拡張装置を構成するときには、『Sun StorEdge 3310 SCSI アレイ導入・運用・サービスマニュアル』の第 4 章にある指示お よび例に従って SCSI ケーブルを接続します。
- バグ 4948848: (X)2222A および (X)4422a が [8-31] の範囲の SE3310 RAID LUN 番号 を認識できない。(X)2222A ファームウェアは、7 よりも大きい LUN 番号のデバイス をプローブしないように設計されています。これは、7 以上の LUN 番号をプローブす ると一部の古い SCSI デバイスが誤動作するためです。/kernel/drv/glm.conf およ び sd.conf ファイルがバグ 4844899 に記載されているように変更すると、7 よりも大 きい LUN 番号を OS と使用できます。
- バグ **4947971: (X)2222A** 上の **probe-scsi-all** はターゲット **ID F** を認識できない。 probe-scsi-all コマンドはデバイス「f」を表示できませんが、このデバイスは Solaris システムが再起動されると使用可能になります。
- バグ **4889967:** イベントログエントリに対して報告されたタイムスタンプが一定でなく、 時間の経過とともに変化する。イベントログエントリのタイムスタンプは、シリアル ポートのファームウェアメニューから、または sccli ユーティリティを介して表示す ると、一定ではありません。シリアルポートから表示すると、タイムスタンプは進み ます。sccli ユーティリティから表示すると、タイムスタンプは逆戻りします。
- バグ **4903457:** 障害が発生したコントローラに対するディアサートのリセット **(**障害が発 生したコントローラの再初期化 **)** によってディスクへのアクセスが失われる。障害が発 生したコントローラを再初期化 ( ディアサートリセット ) してから、ホストから sccli を発行したことで、データ / ディスクへのアクセスを失います。すべての LED が点滅を開始し、ホストが SCSI バスリセットメッセージを報告します。
- バグ **4923583: LSI1030 scsi** ポート経由で **325S** へアップグレード後、**sccli** がパニック を発生させる。Sun Fire V440 システムのオンボード SCSI ポートに接続すると、コン トローラファームウェアのアップグレードによって、ホストのパニックが生じること があります。アップグレードされた RAID アレイに対するリセット後の最初のコマン ドがパリティエラーの原因になる CLI INQUIRY または REQUEST SENSE コマンドの いずれかである場合に、このパニックが発生します。パニックは、Sun Fire V440 シス テムの mpt ドライバが理解できないパリティエラーコマンドを HBA から受け取った ことが原因です。パリティエラーについては、バグ 4722610 でとりあげています。
- バグ **4722610:** ファームウェアのアップグレード後、パリティエラーとターゲットの同 期レートが低下する。パリティエラーは、3.25L ファームウェアをダウンロードしてか ら、SSCS プログラムを使用してデバイスを再スキャンした直後に、エージェントサー バーのコンソールに表示されます。このパリティエラーメッセージは、3.25L ファーム ウェアのダウンロードに成功した直後の最初の再スキャンの時にだけ発生します。CLI を使用した場合、またはコントローラファームウェアのアップグレード直後に再ス キャンを実行した場合、ターゲットの同期レートが低下します。非 Solaris ドライバ は、ターゲットの同期レートを可能な限り高い速度に自動的に調整および修正します。 Solaris ドライバの同期レートを修正するには、ホストシステムを再起動する必要があ ります。
- バグ 4702532: バッテリがオフラインの場合、ライトキャッシュが自動的に無効にされ ない。ライトキャッシュは、バッテリが故障するか接続が切断されてオフラインに なっても、自動的に無効にされることはありません。現設計では、ユーザーは RAID コントローラのライトバックキャッシュ機能を有効または無効にすることができます。 データの完全性を保証するため、ライトバックキャッシュオプションの無効化を選択 してライトスルーキャッシュオプションに切り替えることができます。データが損失 する恐れはほとんどありません。
- バグ 4714227: 負荷が重いとき、文字インタフェースが正しく応答しない。異なる論理 ドライブ上の複数の LUN に重負荷の I/O を課している場合、長い複数 LUN マッピン グメニューなど長いメニューをスクロールすると、Escape キーを押した場合と同様に 1 つまたは 2 つ前のメニューに戻ってしまうことがあります。この問題点は重負荷の I/O 下でのみ起こるものですが、長距離を隔てたユニットに telnet を使用してアクセ スしている場合にも起こることがあります。
- バグ **4802207: 3310** の重負荷テスト中に **SCSI** バスのリセットおよびデーモンエラーが 発生する。重負荷テストでは、次の種類のメッセージが出力されます。
	- ターゲットタイムアウト
	- SCSI バスのリセット
	- 選択タイムアウト

重負荷の I/O 状態では、イベントの組み合わせによって内部 SCSI コマンドのタイムア ウトが発生するため、これらのエラーメッセージがおよそ 24 時間に 1 回の頻度でコン トローラから報告されます。これは、ファームウェアのタイムアウトの問題であり、 ハードウェアの問題を示すものではありません。これらの情報メッセージは、データ の完全性やパフォーマンスに影響を与えるものではありません。ユーザーの介在は不 要です。最も重要な要因は、SSCS デーモンが実行されている間の I/O 負荷が非常に重 いことです。これにより、SSCS が SAF-TE および RAID コントローラ情報を取得する ためビジーになり、通常の I/O コマンドを処理していないために、I/O コマンドの キューのバックアップがさらに増えることがあります。

■ バグ 4743721: SSCS: ディスクドライブを識別する方法がない。Sun StorEdge Configuration Service プログラムでは現在、アレイ上のディスクドライブの LED を点 滅させることによってディスクドライブステータスを識別することはできません。こ の操作を行うには、ファームウェアアプリケーションを使用して view and edit scsi drives コマンドを選択します。次に、目的のディスクドライブを選択して Return キー を押し、Identifying scsi drive コマンドを選択して、ドライブ LED を点滅させる 3 つ のモードを指定します。

## <span id="page-28-0"></span>修正されたソフトウェアのバグ

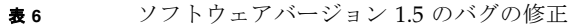

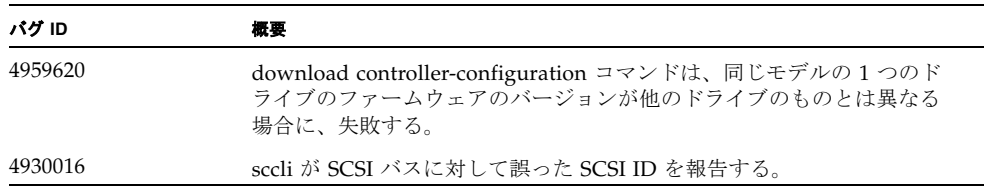

#### <span id="page-28-1"></span>Sun StorEdge 3000 Family EOL アイテム

サポート終了 (End-of-Life) マニュアルおよびその他の Sun StorEdge 3000 Family ファイ ルについては、次の Web サイトページにある Sun StorEdge 3000 Family を参照してくだ さい。

http://www.sun.com/products-n-solutions/hardware/docs/ Network\_Storage\_Solutions/EOL\_Products/index.html

このサイトから入手できるアイテムを次に示します。

- 816-7320、『Sun StorEdge 3000 Family 2U アレイ用ラックインストールガイド』。こ こには以前のラックマウントキットの説明があります
- バージョン 1.3 ソフトウェアおよび以前のファームウェアの翻訳されたマニュアル と 2003 年 7 月付けのインストールガイド